## **HOW TO REFLECT LEAVE ON A DTS AUTHORIZATION/ VOUCHER**

**Prepared by the** 

**III MEF/ MCI WPAC – MCB CAMP FOSTER DTS HELP DESK**

**In the case of a traveler wanting to take leave before, during, or after he/she is TAD, the AO can authorize leave in conjunction with TAD**. **To begin, leave should be approved in MOL or the appropriate payroll system prior to the traveler executing TAD orders.**

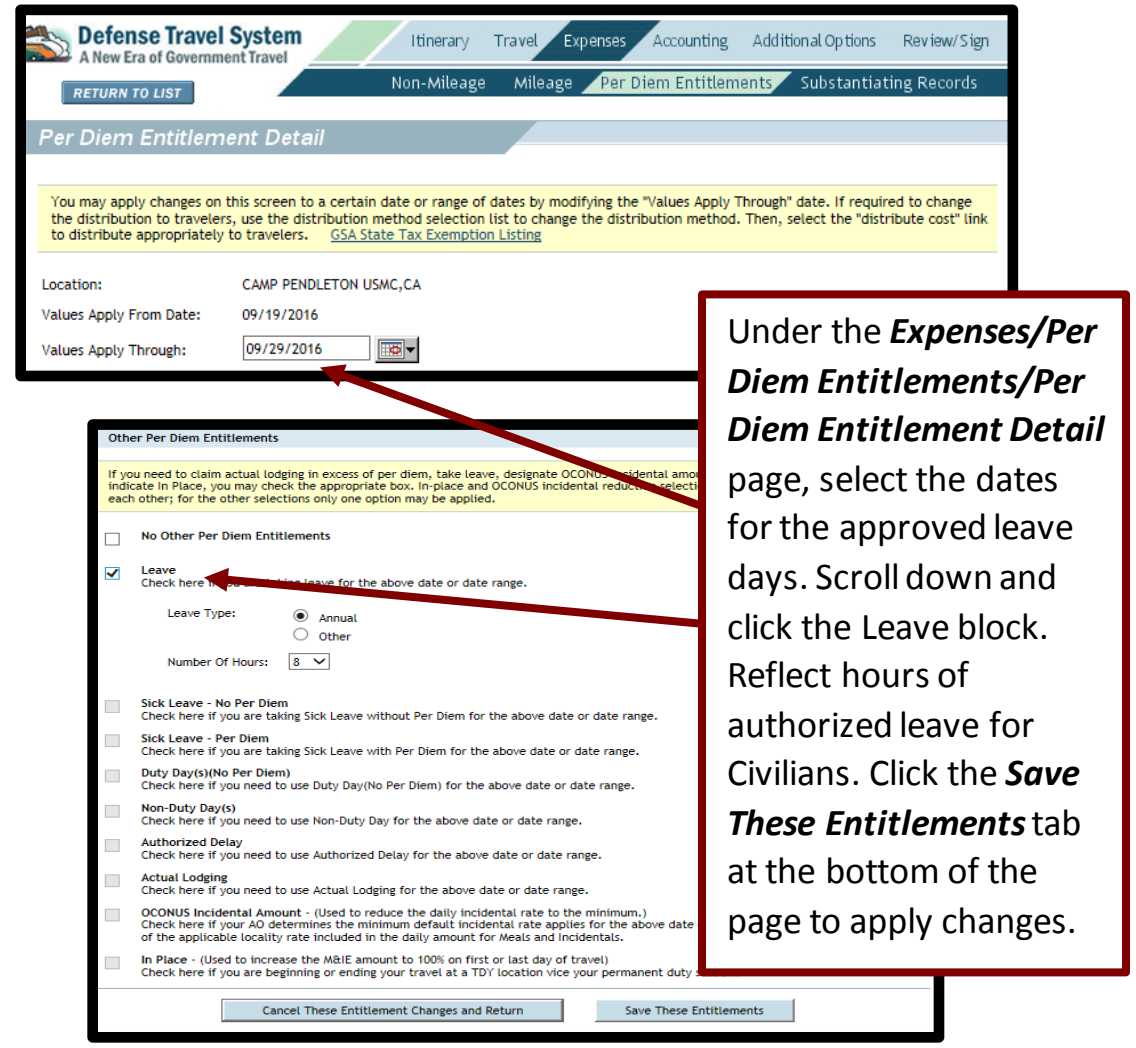

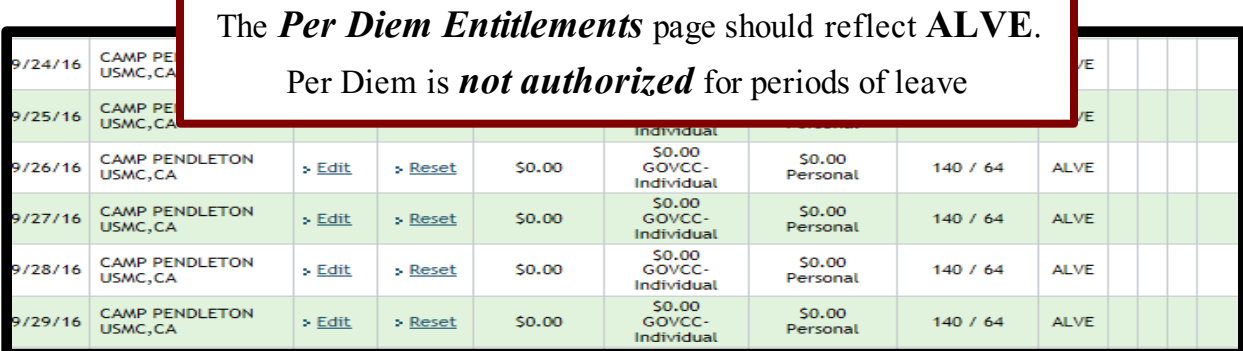

## **\*\*\*Leave is not to be charged for** *any day of official travel***.\*\*\***

## **EXAMPLES 1**

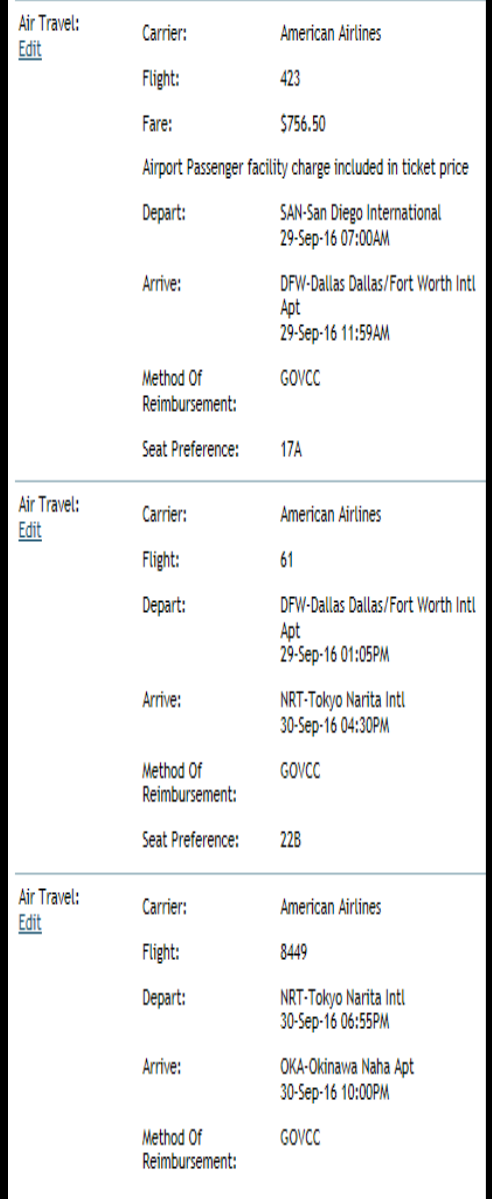

**For a TWO day flight itinerary crossing the IDL W:**

- **1. The M&IE will be 75% for the 1st travel day of the TAD Itinerary.**
- **2. The member will rate** *2 travel days* **for the return trip.**

**-For the 2nd to last travel day the M&IE** 

**will be 100%.**

**-The last travel day will be 75%.**

**3. To do this the itinerary must reflect that the member departs the TAD location and arrives at the PDS on the last day.**

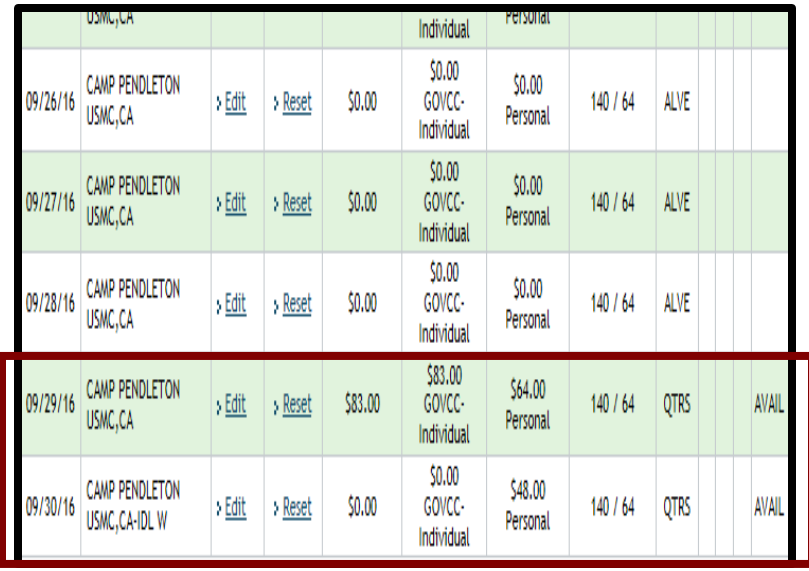

## **EXAMPLES 2**

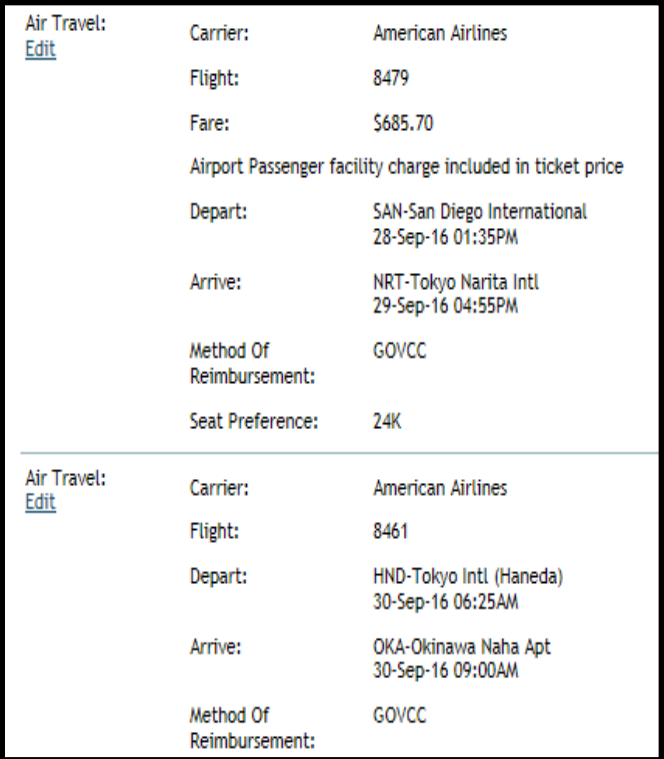

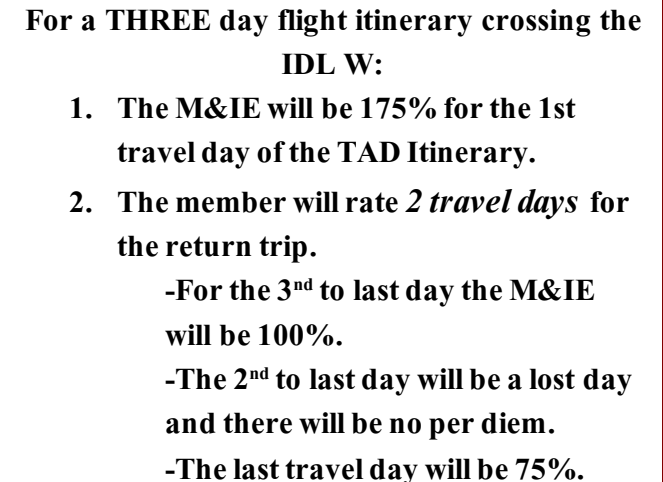

**3. To do this the itinerary must reflect the dates of the flight itinerary from the TAD location to the PDS. Leaving the last 2 days as IN TRANSIT on the per diem entitlement page.**

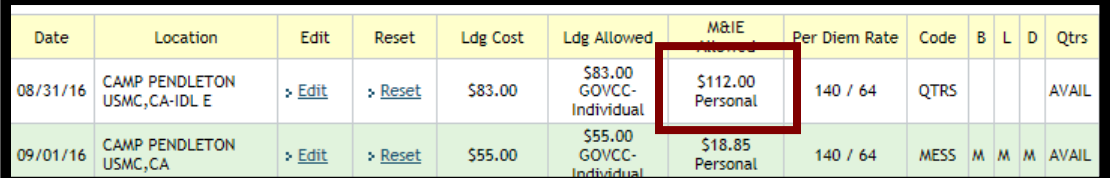

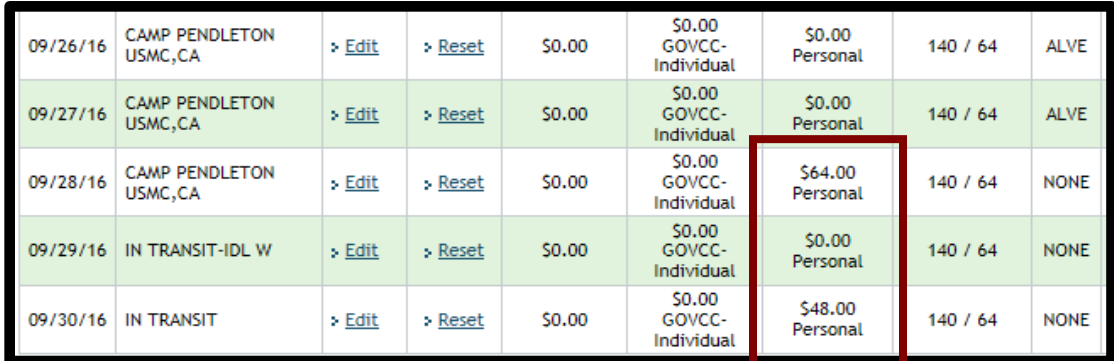

*Please Note* **- It is one of the responsibilities of the Commanders/ Commander Supporting Establishment (Major Commands) and Installation Commanders to ensure leave taken in conjunction with TAD is reported in the Marine Corps Total Force System for Marines and in the civilian payroll system for civilian employees.**

*The Disbursing Office* **will verify any periods of leave to ensure they have been properly reported in MCTFS.** *IF* **it is determined that the leaves dates were notreported, or they were reported incorrectly, leave will be checked or credited based on the voucher.**